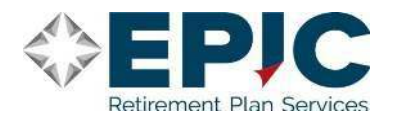

# **Welcome to your 403(b) Participant Website!**

## HOW TO ACCESS YOUR PARTICIPANT ACCOUNT

Log on to www.Go-retire.com and you may Log-in as the "Participant".

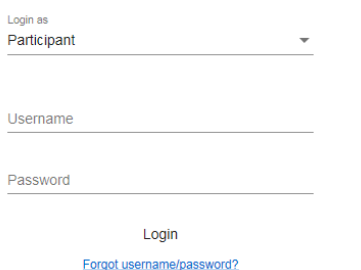

Initially your User ID is your socialsecurity number and your PIN is your date of birth in MMDDYYYY format.

### HOW TO SET UP YOUR PARTICIPANT ACCOUNT

When logging in for the first time you will be prompted to set up your user information.

- $\checkmark$  Choose a new username and password,
- $\checkmark$  Select and answer password reset questions,
- $\checkmark$  Enter an e-mail address for device authorization and password resets.
- $\checkmark$  Receive an e-mail with link to register the device you are using
- $\checkmark$  Enter the Username and Password you just established and click Submit.
- $\checkmark$  Review and verify your Personal Information. You will be required to enter your Address. Your Phone Information is optional. Click Submit and you will be taken to your retirement account.

### HOW TO MANAGE YOUR PARTICIPANT ACCOUNT

The online account access system offers a variety of tools to manage your retirement account.

- $\checkmark$  Investment guidance and savings education
- $\checkmark$  Transfer funds and realign balances including auto-rebalancing
- $\checkmark$  Access monthly and quarterly fund performance information
- $\checkmark$  View online Fund Fact Sheets and prospectus detail
- $\checkmark$  Rate of return calculations on individual investments
- $\checkmark$  Have electronic statements emailed to you monthly

#### Additional Information About Your Account:

Any transaction requests that you initiate on any business day prior to 4:00pm EST will typically be processed that day. The entire process may take up to 2 business days to show in your account.

Account information is updated each business day.

If you have any questions or need assistance, please feel free to contact the Participant Service Center at 1- 800-716-3742.